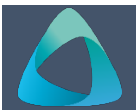

## **MyBond – Tenant - Claiming My Bond Contribution MB005**

- 1. Internet **search** [www.cbos.tas.gov.au](http://www.cbos.tas.gov.au/)
- 2. Click on the **Housing ight** icon.
- 3. Click on the **MyBond** tab.
- 4. Click on the **Tenant** tab.
- 5. Click on the **Log into MyBond** button.

## *The login screen will be displayed.*

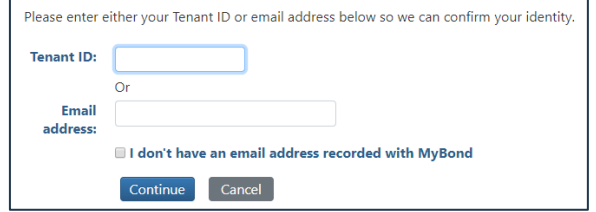

6. Enter your login details.

## *See guide MB002 – Tenant Login.*

*The following screen is displayed.*

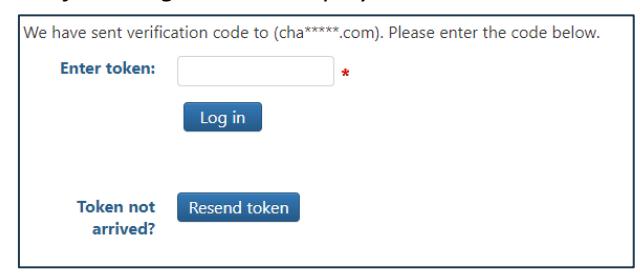

- 7. Enter the token number.
- 8. Click on the Log in button.

*Your My Bond Account is displayed.*

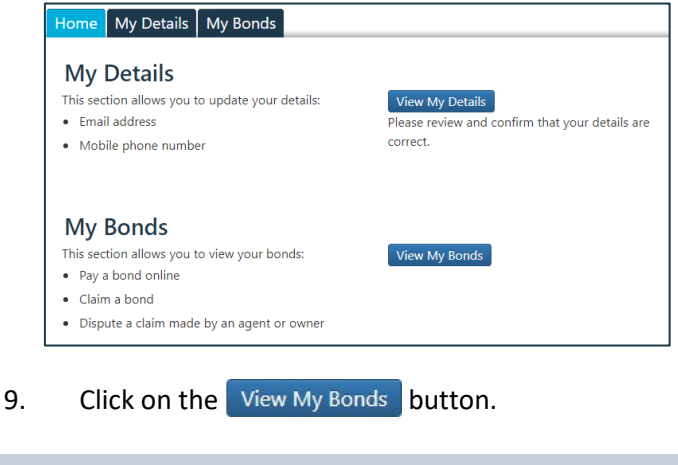

**NOTE: You can only claim the bond 3 days after returning the key.**

10. Click on the Claim Bond button

The Bond claim details will be displayed as each question is answered.

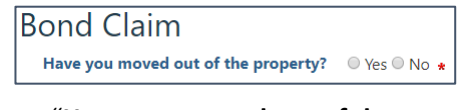

11. "**Have you moved out of the property?"** Select **Yes**.

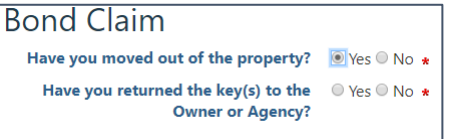

12. "**Have your returned the key(s) to the Owner or Agency**

Select **Yes**.

13. "**When did you return the key(s) to the Owner or Agency?**"

Enter the **Date** the keys were returned.

- **NOTE: You are making a claim on behalf of ALL parties (tenants and Deposit Contributors) to the Bond.**
- 14. Click on the Continue button.

*It will display your bond contribution and the claim amount that you can claim against the bond.*

My bond contribution: \$1,240.00 My bond claim amount: \$1,240.00

14. Enter your bank details.

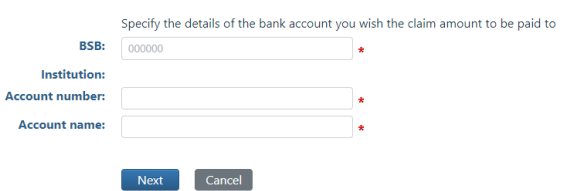

- 15. Click on the Next button.
- 16. Review your claim and click on the Submit button.

*The Bond claim details are displayed.*

The Agent or Owner will receive notification of the claim. They have 14 days to respond to the claim.

They will **Approve** or **Dispute** the claim.

- If they **Approve** the claim, the funds will be transferred into the supplied bank details.
- If they **Dispute** the claim you will be notified of the dispute.